# IBM SPSS Statistics - Essentials for Python:安装说明 Mac OS

以下说明用于在 Mac OS® 操作系统上安装 IBM® SPSS® Statistics - Essentials for Python。

# 概述

IBM® SPSS® Statistics - Essentials for Python 为您提供了开发与 IBM® SPSS® Statistics 一起使用的自定义 Python 应用程序所需的一切工具。它包括以下内容:

- ► 用于 SPSS Statistics 20 的 IBM® SPSS® Statistics Integration Plug-In for Python
- ▶ 一组以 Python 实现的自定义过程, 以供在 SPSS Statistics 中使用

# 安装 IBM SPSS Statistics 应用程序

IBM® SPSS® Statistics - Essentials for Python 针对以下应用程序设计:

■ 用于 Mac OS 的 IBM SPSS Statistics

没有其他的操作系统和硬件要求。随 Essentials for Python 安装的组件可通过任何有 效的 IBM® SPSS® Statistics 许可证运行。

如果您尚未完成这一准备工作,请按照随软件提供的说明在将要安装 Essentials for Python 的计算机上安装一个 SPSS Statistics 应用程序。

# 下载和安装 Python 2.7

IBM® SPSS® Statistics - Essentials for Python 的版本 20 需要 Python 版本 2.7(建议安装版本 2.7.1)。在将要安装 Essentials for Python 的计算机上安装 Python。它可从以下站点获得: <http://www.python.org>.

# 下载和安装 IBM SPSS Statistics - Essentials for Python

确保使用与您计算机上 IBM® SPSS® Statistics 版本兼容的 IBM® SPSS® Statistics -Essentials for Python 版本。在 SPSS Statistics 的主版本中(如 20),您必须使用 具有相同主版本的 Essentials for Python 版本。在安装较新版本前,不需要卸载 Essentials for Python 的先前版本。

对于在分布式模式中工作的用户(使用 SPSS Statistics Server),请同时在客户端和 服务器计算机上安装 Essentials for Python。

- ▶ 下载 Essentials for Python 的版本 20, 它可从以下站点获得: SPSS 社区 <http://www.ibm.com/developerworks/spssdevcentral>.
- ▶ 双击下载的文件以装入安装程序光盘镜像。

Copyright IBM Corporation 1989, 2011.

IBM SPSS Statistics - Essentials for Python: 安装说明 Mac OS

▶ 在装入的光盘镜像中,双击 SPSSStatisticsEssentialsForPython 2000 Mac, 然后 按照屏幕上的指示进行操作。当提示 SPSS Statistics 的位置时,请注意,默 认位置是 /Applications/IBM/SPSS/Statistics/20。当提示 Python 的位置时, 请注意,这是 Python 2.7 的安装位置,对于 Leopard (Mac OS X 10.5) 通常为 /Library/Frameworks/Python.framework/Versions/2.7。

#### 无提示安装

作为上述手动安装的替代方法,您还可以运行无提示安装。这对于需要安装到多个最终 用户的网络管理员最为有用。要运行无提示安装,请执行下列操作:

- ▶ 双击下载的文件以装入安装程序光盘镜像(如果尚未装入)。
- ▶ 将 SPSSStatisticsEssentialsForPython 2000 Mac.bin 从磁盘镜像复制到其他位 置 — 例如,桌面上。
- ▶ 启动终端应用程序。
- ▶ 更改为您复制 SPSSStatisticsEssentialsForPython 2000 Mac.bin 的目录。
- ▶ 使用文本编辑器, 创建名为 installer.properties 的响应文件。.
- E 将下列属性和相关值添加到响应文件中:

```
INSTALLER_UI=silent
USER_SPSS_HOME=<IBM SPSS Statistics location>
USER^-PYTHON HOME=<Python 2.7 home directory>
LICENSE ACCEPTED=true
```
其中〈IBM SPSS Statistics location〉为 IBM SPSS Statistics 的安装位置, <Python 2.7 home directory> 为 Python 2.7 的安装位置。例如:

USER\_SPSS\_HOME=/Applications/IBM/SPSS/Statistics/20 USER\_PYTHON\_HOME=/Library/Frameworks/Python.framework/Versions/2.7

注意 LICENSE ACCEPTED=true 表示接受许可协议。

- ▶ 将 installer.properties 保存到包含 Essentials for Python 的 .bin 文件的目录 中,并切换到此目录。
- E 通过如下命令来运行安装程序:

./<installer\_name>

其中〈installer name〉为 Essentials for Python 的 .bin 文件的名称。注意: 您必 须通过以 root 身份登录或使用 sudo 命令以 root 身份运行先前的命令。

注意:要使用其他响应文件(不同于 installer.properties),通过如下命令运行安 装程序:

./<installer\_name> -f <response file name>

## 在开始使用 IBM SPSS Statistics - Integration Plug-In for Python 之前

安装 IBM® SPSS® Statistics - Essentials for Python 后, 您可以开始使用 IBM® SPSS® Statistics - Integration Plug-In for Python 开发 Python 应用程序。"IBM® SPSS® Statistics 帮助"系统中的"Integration Plug-In for Python"主题提供了 有关插件的完整文档。它还以两个 PDF 文件形式提供(分别针对插件安装的两个接 口),并可从 SPSS Statistics 帮助菜单上的"可编程性 > Python 插件和可编程 性 > 脚本编写"获得。

## 下载和安装 IBM SPSS Statistics 的辅助 Python 模块

IBM SPSS 创建了大量 Python 模块,这些模块在 IBM® SPSS® Statistics - Integration Plug-In for Python 提供的功能上进行构建或有所扩展。这些可选模块需 要 Integration Plug-In for Python 才能运行。模块 spssdata、spssaux、namedtuple 和 extension 随 IBM® SPSS® Statistics - Essentials for Python 附带。其他模块可 从以下站点下载: SPSS 社区 [http://www.ibm.com/developerworks/spssdevcentral.](http://www.ibm.com/developerworks/spssdevcentral)

您可能需要阅读文章如何使用下载的 Python 模块,该文章也可从以下站点获得: SPSS 社区. 此外,您可能需要下载辅助模块的更新版本,以便利用 IBM® SPSS® Statistics 20 提供的新功能。请检查 SPSS 社区 以获得更新。

# 运行多个版本的 IBM SPSS Statistics 和 IBM SPSS Statistics - Integration Plug-In for Python

您可以在一台计算机上拥有多个版本的 IBM® SPSS® Statistics,并分别与不同 IBM® SPSS® Statistics - Integration Plug-In for Python 版本配合使用。有关使用多版 本的详细信息,请参阅插件相关文档。

### 卸载 IBM SPSS Statistics - Essentials for Python 组件

E 浏览到

/Library/Frameworks/Python.framework/Versions/2.7/lib/python2.7/site-packages 并删除下列项目:

- **E** extension.py
- spss.pth
- SpssClient.pth
- spss200 文件夹
- SpssClient200 文件夹
- spssdata 文件夹
- spssaux 文件夹

4

IBM SPSS Statistics - Essentials for Python: 安装说明 Mac OS

▶ 浏览到 IBM® SPSS® Statistics 安装位置(默认位置为 /Applications/IBM/SPSS/Statistics/20),并删除 Programmability External Python Process 应用程序。

# 通过 Essentials for Python 包装的自定义 Python 过程。

IBM® SPSS® Statistics - Essentials for Python 包含一组以 Python 实现的自定义过 程,提供在内置 SPSS Statistics 过程中的可用功能以外的功能。所有自定义过程, 除了 FUZZY 以外,均可在安装 Essentials for Python 后从 SPSS Statistics 菜单 中使用。所有自定义过程,包括 FUZZY, 均可从 SPSS Statistics 命令语法中使用。 下表提供了菜单位置、相关命令名称,以及每个自定义过程的简短说明。这些命令的 运行方式与任何内置命令(例如 FREQUENCIES)相同。

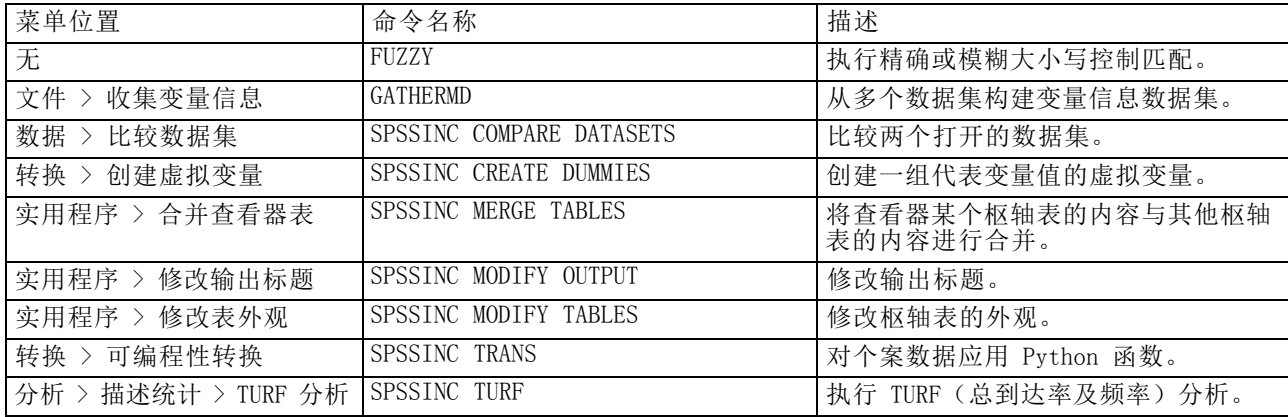

#### 附注

- 从菜单上可访问的每个过程的帮助信息,可以通过相关对话框上的帮助按钮进行访 问。不过,这些帮助并未与 SPSS Statistics 帮助系统集成在一起。
- 要获得上面列出的每个命令的完整语法帮助,可在执行命令时包含 /HELP 子 命令,例如:

SPSSINC COMPARE DATASETS /HELP.

不过,命令语法帮助并未与 SPSS Statistics 帮助系统集成在一起,也没有包 含在命令语法参考中。

- 如果在您的 IBM® SPSS® Statistics 产品中不存在"分析 > 描述统计"菜单, 请查 看"自定义"菜单以获得"TURF 分析"分析对话框。
- 在 SPSS Statistics 中, 对话框通过"自定义对话框生成器"进行创建。您可以从 "自定义对话框生成器"(从"实用程序 > 自定义对话框 > 自定义对话框生成 器"访问)中查看和设计任何对话框和/或进行自定义。要查看对话框设计,从"自 定义对话框生成器"中选择"文件 > 打开已安装的"。
- 语法命令实现为扩展命令。这些扩展命令的实现代码(Python 模块)和 XML 规范文件位于 SPSS Statistics Server 安装目录/Library/Application Support/IBM/SPSS/Statistics/20/extensions 目录下的extensions目录中。

#### IBM SPSS Statistics - Essentials for Python: 安装说明 Mac OS

如果已使用 SPSS\_EXTENSIONS\_PATH 环境变量为扩展命令指定了备用位置,则文件将 位于该变量中的第一个可写位置而不是 extensions 目录中。

■ 在 Essentials for Python 未包含的其他扩展命令可从以下站点下载: SPSS 社区. 还可以在此处下载通过 Essentials for Python 包装的 Python 过程的新版本。